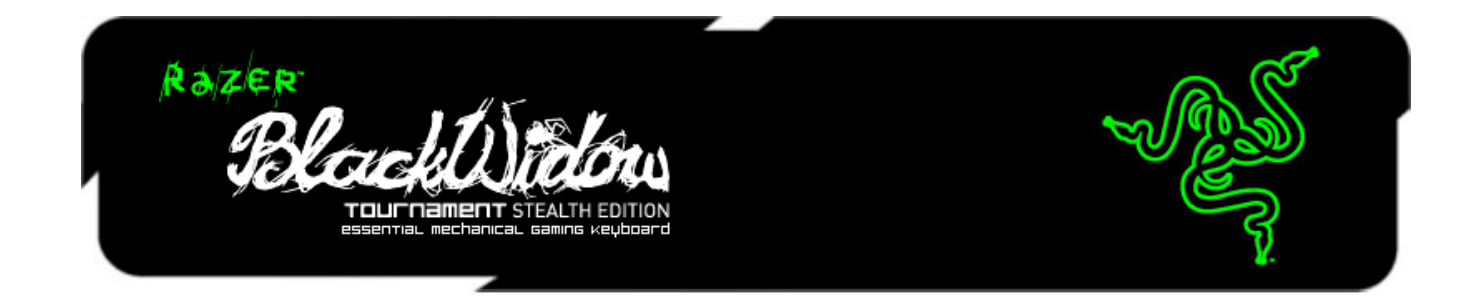

El Razer BlackWidow Tournament SE pone a disposición de los jugadores un teclado mecánico para juegos que ofrece únicamente las funciones más importantes para ser victorioso, en una minimalista y silenciosa configuración.

La principal funcionalidad del Razer BlackWidow Tournament SE es su infraestructura de teclas mecánicas, equipadas con interruptores de teclas brown. Los jugadores seguirán teniendo a su disposición accionamiento táctil nítido y distintivocon una elevadísima capacidad de respuesta en cada pulsación de tecla y anti interferencia avanzada, solo que ahora con interruptores de teclas silenciosos para que el volumen de cada acción sea más bajo.

Al no contar con teclado numérico, el diseño del Razer BlackWidow Tournament SE es ligero y muy compacto. Esto hace que sea una opción perfecta para aquellos jugadores que disponen de espacio limitado en su mesa, o que optan por llevar su propio teclado a las LAN party y a los torneos, ya que es el único teclado en el que confían para que les ofrezca las posibilidades que necesitan para lograr la victoria. Además, el cable USB trenzado puede desacoplarse para aumentar la facilidad de transporte, y puede bloquearse para garantizar una configuración robusta capaz de resistir sesiones de juego intensivas.

El BlackWidow Tournament SE ofrece además excelentes capacidades anti interferencia, que permiten admitir hasta 10 pulsaciones de teclas simultáneas en el modo de juegos, en comparación con las tres pulsaciones que ofrecen los teclados convencionales. Esto garantiza que en el fragor de la batalla, todos y cada uno de los comandos que actives se ejecutarán de forma precisa y exacta.

Llévate a casa la victoria con el Razer BlackWidow Tournament SE, diseñado para ofrecer las máximas funciones posibles generando muy poco ruido.

# **ÍNDICE**

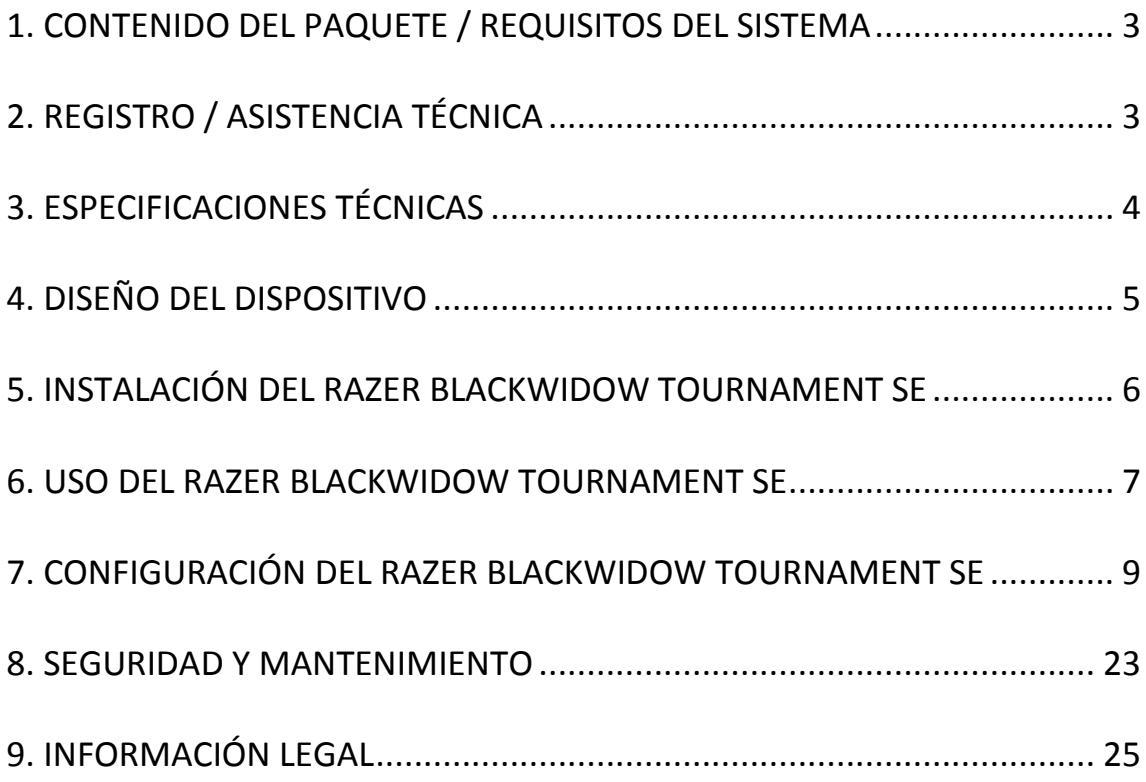

# <span id="page-2-0"></span>**1. CONTENIDO DEL PAQUETE / REQUISITOS DEL SISTEMA**

## *CONTENIDO DEL PAQUETE*

- Teclado diseñado para juegos Razer BlackWidow Tournament SE
- Cable USB
- Funda de protección
- Guía de inicio rápido
- Guía principal

## *REQUISITOS DEL SISTEMA*

- PC con dos puertos libres USB 2.0
- Windows® 8/Windows® 7 / Windows Vista® / Windows® XP (32 bits)/ Mac OSX (10.6-10.8)
- Conexión a Internet
- 200MB de espacio libre en el disco duro

# <span id="page-2-1"></span>**2. REGISTRO / ASISTENCIA TÉCNICA**

## *REGISTRO*

Visita [www.razerzone.com/registration](http://www.razerzone.com/registration) para registrar el producto en línea.

## *ASISTENCIA TÉCNICA*

Obtendrás:

- 1 año de garantía limitada del fabricante
- Acceso a manuales y asistencia técnica gratuita en línea en [www.razersupport.com.](http://www.razersupport.com/)

# <span id="page-3-0"></span>**3. ESPECIFICACIONES TÉCNICAS**

- Teclas totalmente mecánicas con fuerza de accionamiento de 45 g
- Respuesta táctil silenciosa con la pulsación de cada tecla
- Ultrapolling de 1000 Hz con 1 ms de tiempo de respuesta
- Teclas programables con grabación de macros inmediata
- Opción para desactivar el modo de juego con la tecla Windows
- Capacidad anti interferencia para pulsaciones de seis teclas simultáneas, 10 teclas en el modo de juego
- Controles multimedia
- Logotipo brillante de Razer
- Cable USB trenzado que puede desacoplarse con velcro
- Compatible con Synapse 2.0
- Funda de protección
- Approximate Size : 366 mm / 14.40" (Width) x 154.15 mm / 6.07" (Height) x 30 mm / 1.18" (Depth)
- Approximate Weight: 950 g / 2.09 lbs

# <span id="page-4-0"></span>**4. DISEÑO DEL DISPOSITIVO**

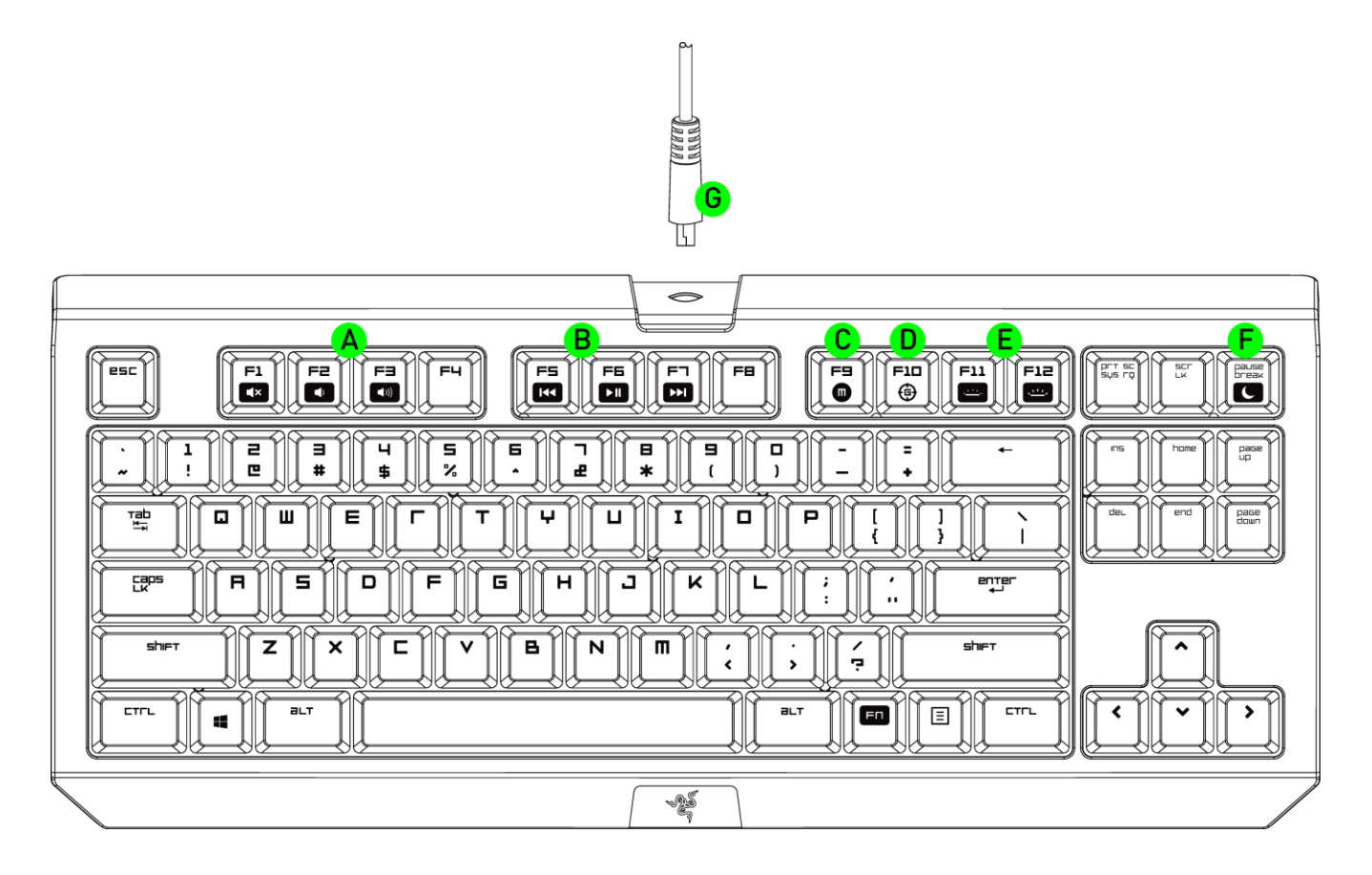

- A. Teclas de control del volumen
- B. Teclas multimedia
- C. Tecla de grabación de macros mientras juegas
- D. Tecla modo de juego
- E. Teclas de control LED
- F. Tecla de modo de inactividad
- G. Cable USB

# <span id="page-5-0"></span>**5. INSTALACIÓN DEL RAZER BLACKWIDOW TOURNAMENT SE**

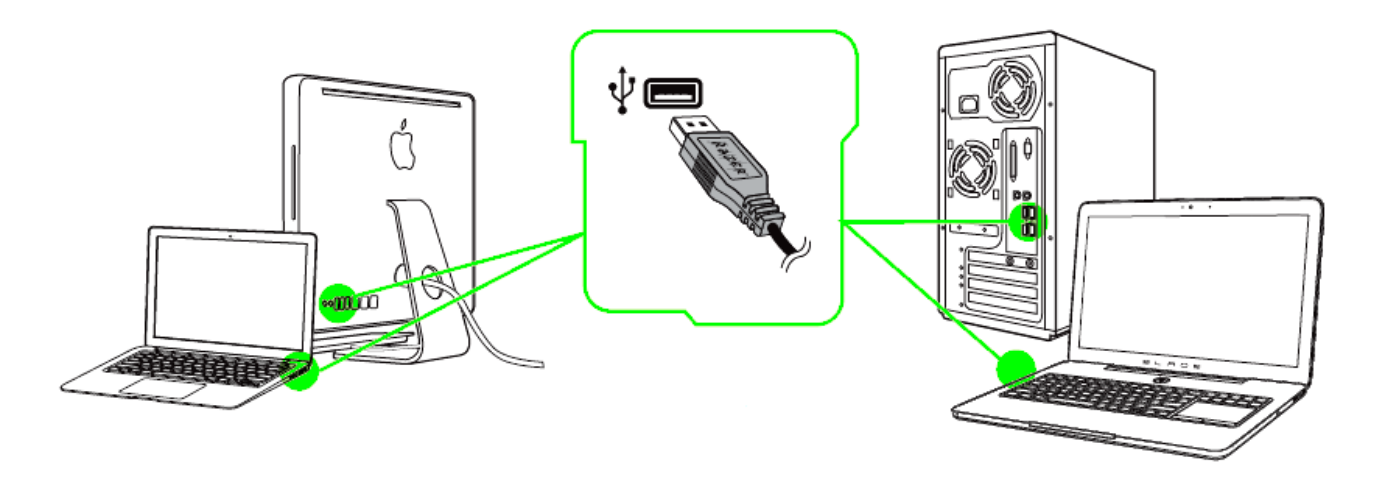

*Nota: Puedes omitir los pasos del 2 al 4 si ya tienes instalado Razer Synapse 2.0 con una cuenta existente.*

Paso 1: Conecta el teclado de juegos Razer BlackWidow Tournament SE a tu ordenador.

Paso 2: Descarga el instalador de Razer Synapse 2.0 desde [www.razerzone.com/es](http://www.razerzone.com/es-es/synapse2)[es/synapse2.](http://www.razerzone.com/es-es/synapse2)

Paso 3: Ejecuta el instalador y sigue las instrucciones que te aparezcan en la pantalla.

Paso 4: Regístrate con una cuenta de Razer Synapse 2.0 y confirma la nueva cuenta.

Paso 5: Abre Razer Synapse 2.0 e inicia sesión con tu cuenta.

Paso 6: Espera hasta que el software se descargue e instale automáticamente.

## <span id="page-6-0"></span>**6. USO DEL RAZER BLACKWIDOW TOURNAMENT SE**

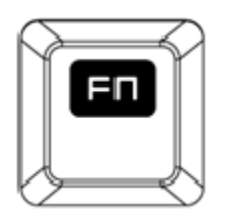

Pulsa la tecla *"FN"* junto con las teclas de función para activar las funciones secundarias.

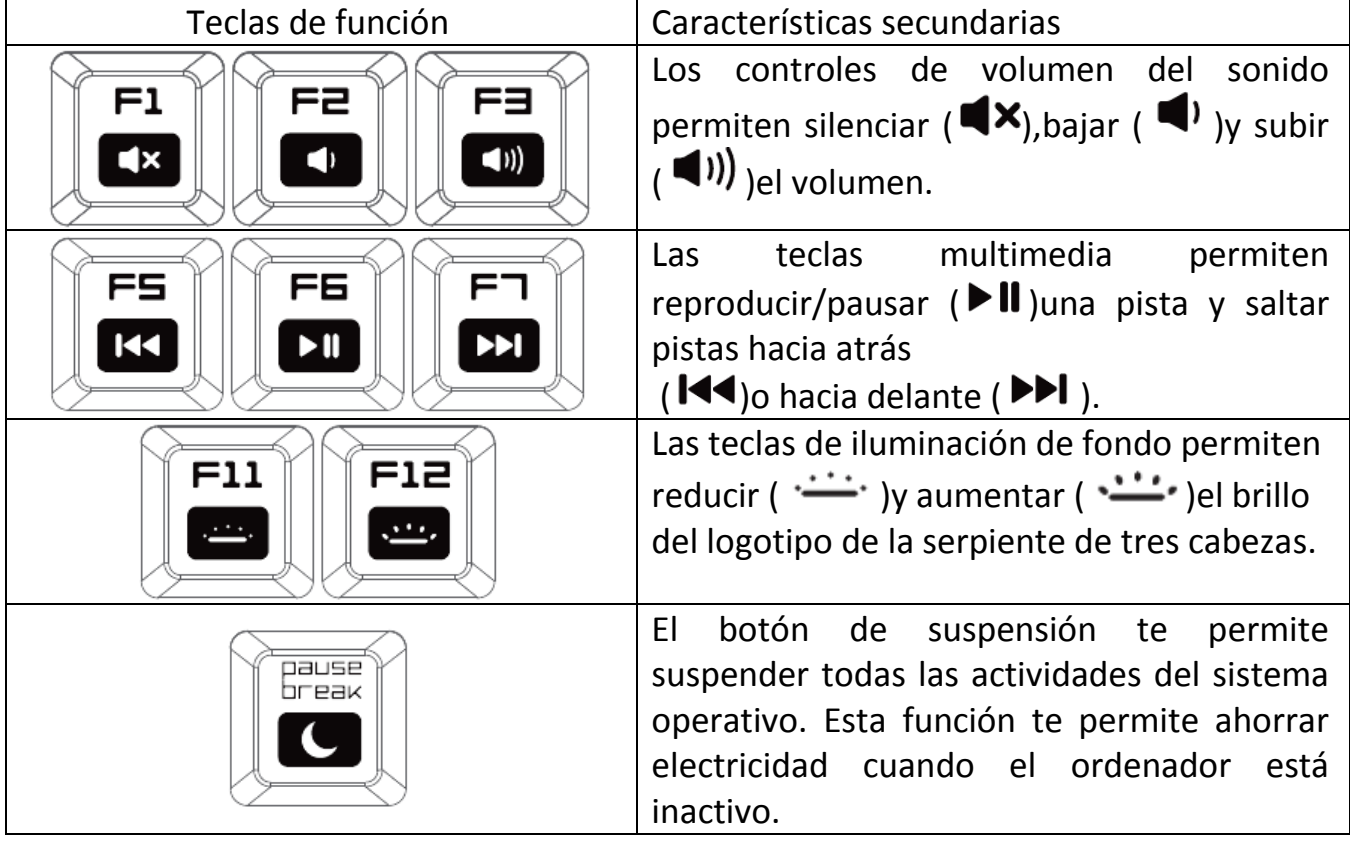

## *GRABACIÓN DE MACRO ON-THE-FLY*

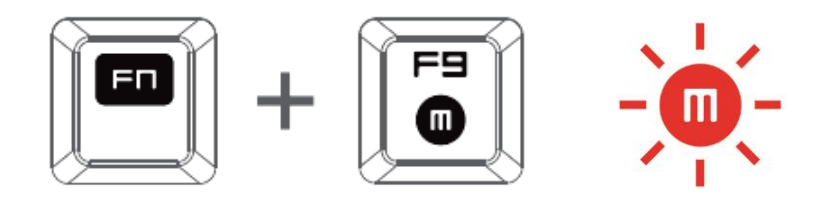

Sigue estos pasos para crear una grabación de macros OTF:

- 1. Pulsa la combinación de teclas para comenzar la grabación.
- 2. El indicador de grabación de macros se iluminará para indicar que el dispositivo está listo para grabar.
- 3. Pulsa las teclas que deseas grabar.
- 4. Pulsa FN + F9 para detener la grabación o la tecla ESC para cancelarla. El indicador de grabación de macros comenzar a parpadear para indicar que el dispositivo ha detenido la grabación y está listo para guardar la macro.
- 5. Pulsa la tecla donde prefieras guardar la macro.

### *MODO DE JUEGO*

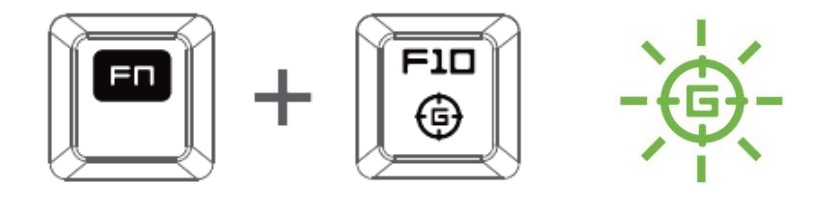

Activar el Modo de Juego te permite desactivar la tecla Windows para evitar usarla accidentalmente, además también te permite cambiar entre 6 y 10 teclas antighosting. Por otra parte, puede desactivar Alt + Tab y Alt + F4 a través de la pestaña Modo de Juego de Razer Synapse 2.0 o la aplicación de Modo de Juego en la interfaz de usuario. Un indicador se iluminará cuando el Modo de Juego esté encendido.

# <span id="page-8-0"></span>**7. CONFIGURACIÓN DEL RAZER BLACKWIDOW TOURNAMENT SE**

*Descargo de responsabilidad: Las funciones indicadas requieren que hayas iniciado sesión en Razer Synapse 2.0. Estas funciones pueden cambiar según la versión actual de software y del sistema operativo.*

#### *FICHA TECLADO*

La ficha Teclado es la página de inicio cuando instalas Razer Synapse 2.0. Esta ficha permite personalizar los perfiles del dispositivo, asignaciones de teclas y opciones del panel.

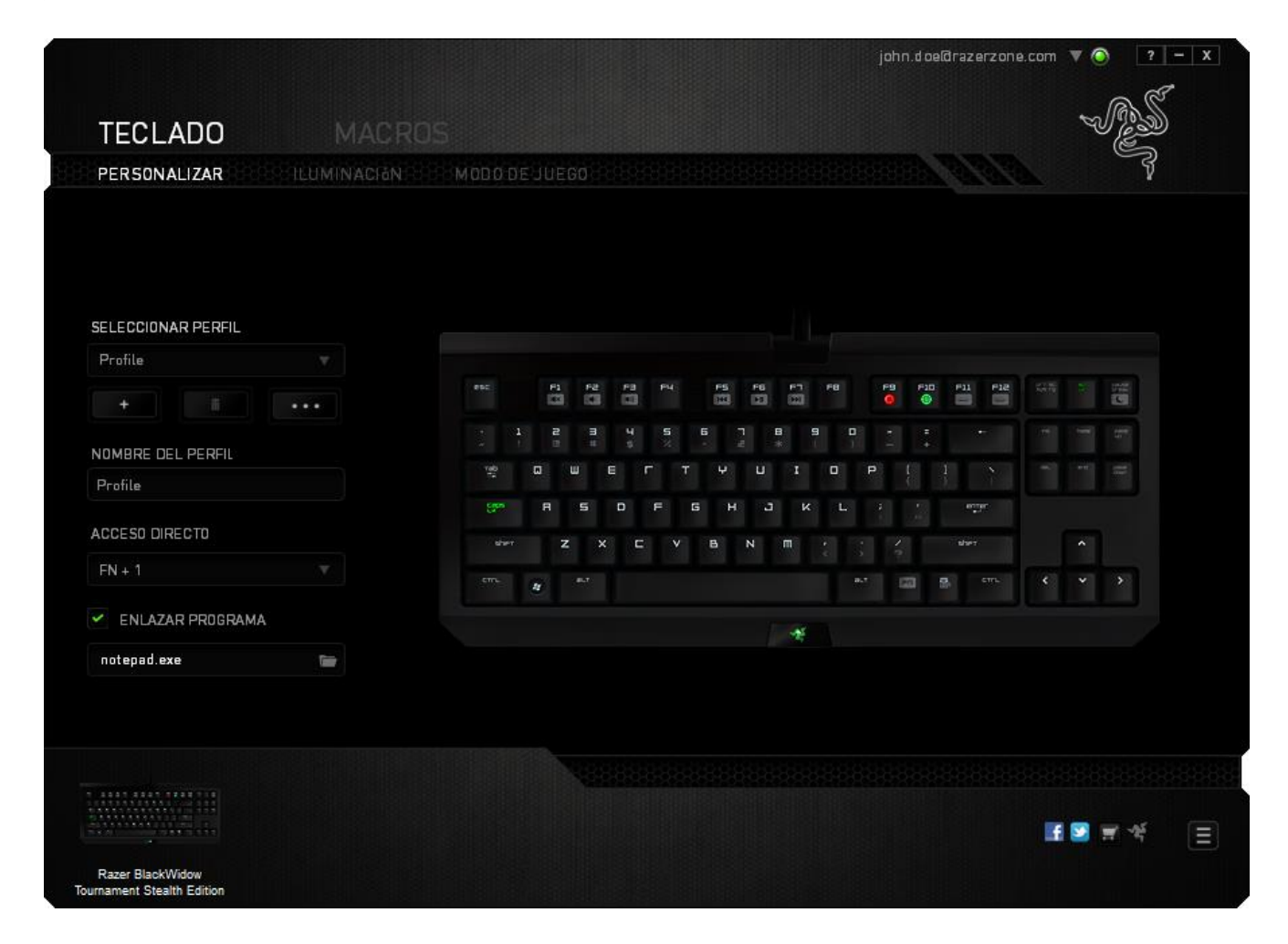

## *Perfil*

Un perfil es un práctico método para organizar todos tus ajustes personales; puedes tener un número infinito de perfiles a tu disposición. Cualquier cambio que se haga en cada una de las pestañas se guardará automáticamente en el perfil actual y se almacenará en los servidores en la nube.

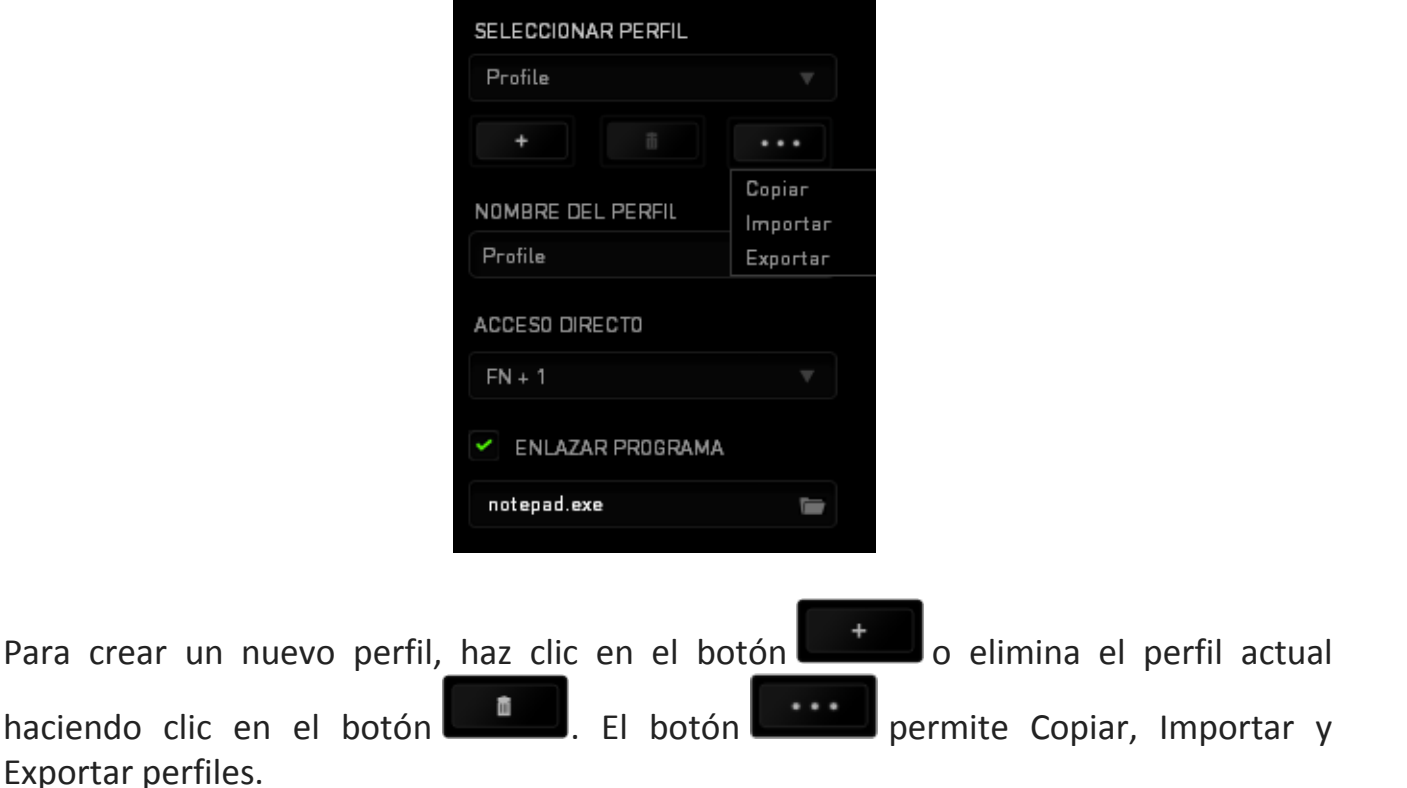

El nombre predeterminado de tu perfil actual es "Perfil". No obstante, puedes cambiar este nombre escribiendo en el campo de texto que se encuentra debajo de NOMBRE DEL PERFIL.

Cada perfil se puede definir en FN + 0 - 9 con el cuadro desplegable (**Método Abreviado**) para cambiar de perfil rápidamente. Cada perfil se puede configurar para que se active automáticamente cuando se ejecute un programa o aplicación. Esto se hace a través de la opción ENLAZAR PROGRAMA.

#### *Ficha Personalizar*

La ficha (Personalizar) permite modificar las funcionalidades básicas del dispositivo como asignaciones de teclas y la sensibilidad del panel de acuerdo con las necesidades del juego. Los cambios que realices en esta ficha se guardan automáticamente en el perfil actual.

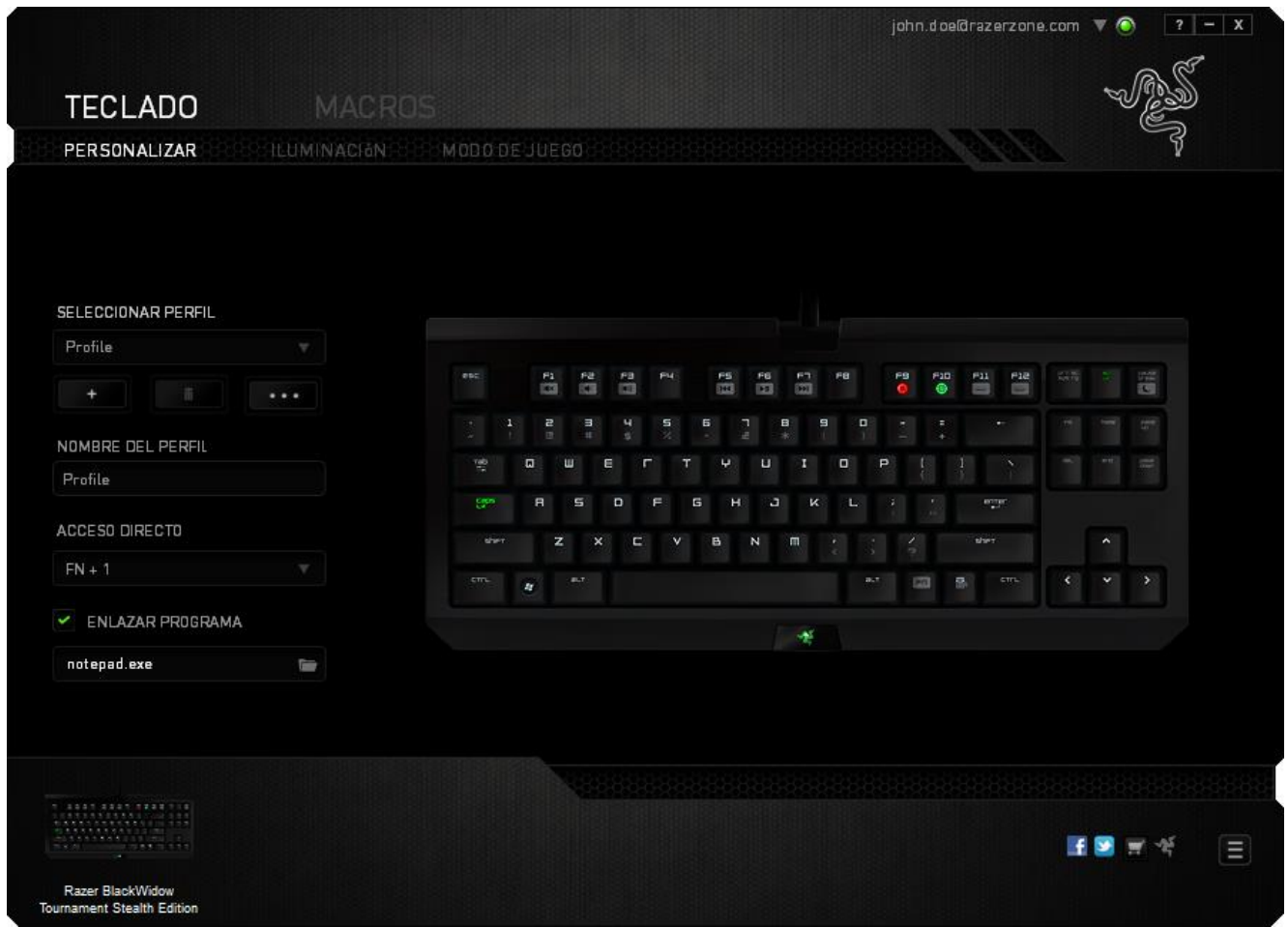

## *Menú De Asignación De Teclas*

Inicialmente, cada tecla está definida a la opción Default (Opción predeterminada). Sin embargo, puedes cambiar la función de estas teclas pulsando el botón que desees para acceder al menú desplegable principal.

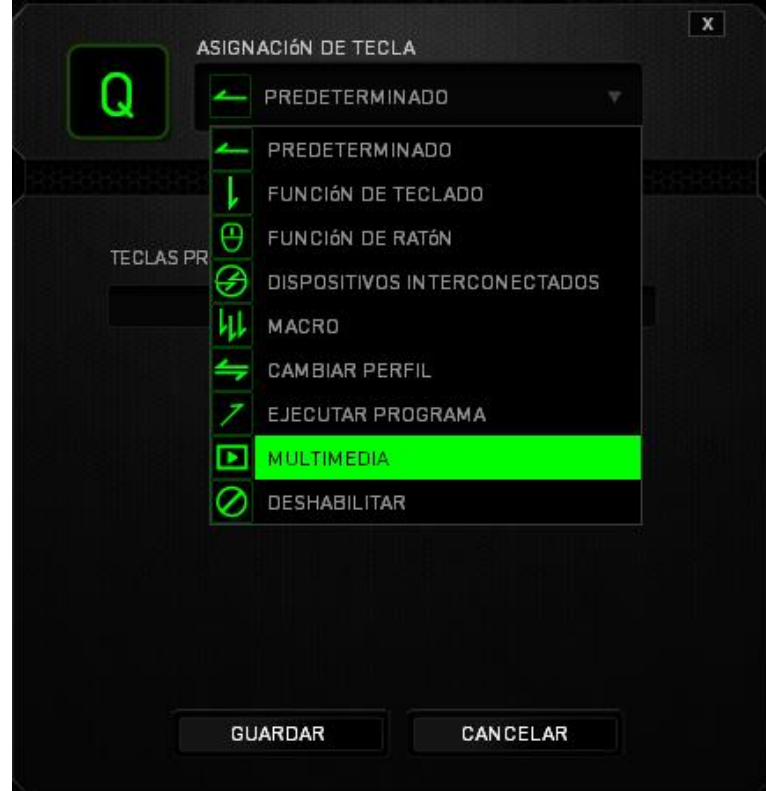

A continuación se enumeran las opciones de personalización y su descripción.

# **Configuración predeterminada**

Esta opción te permite restablecer la función original de la tecla. Para elegir la opción CONFIGURACIÓN PREDETERMINADA, solo tienes que seleccionarla del menú de asignación de botones.

# **Función del teclado**

Esta opción permite cambiar la función de cualquier tecla por otra. Para elegir una función del teclado, selecciona **Función del teclado** del menú desplegable principal e introduce la tecla que deseas utilizar en el campo siguiente. Es posible que también quieras incluir teclas modificadoras como Ctrl, Mayús, Alt o cualquiera de esas combinaciones.

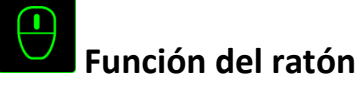

Esta opción permite cambiar la función de cualquier tecla por una función del ratón. Para elegir una función del ratón, selecciona (**Función del ratón**) del menú desplegable principal y aparecerá el submenú (**Asignar botón**).

A continuación se indican las funciones que puedes elegir en el submenú Assign Button (Asignar botón):

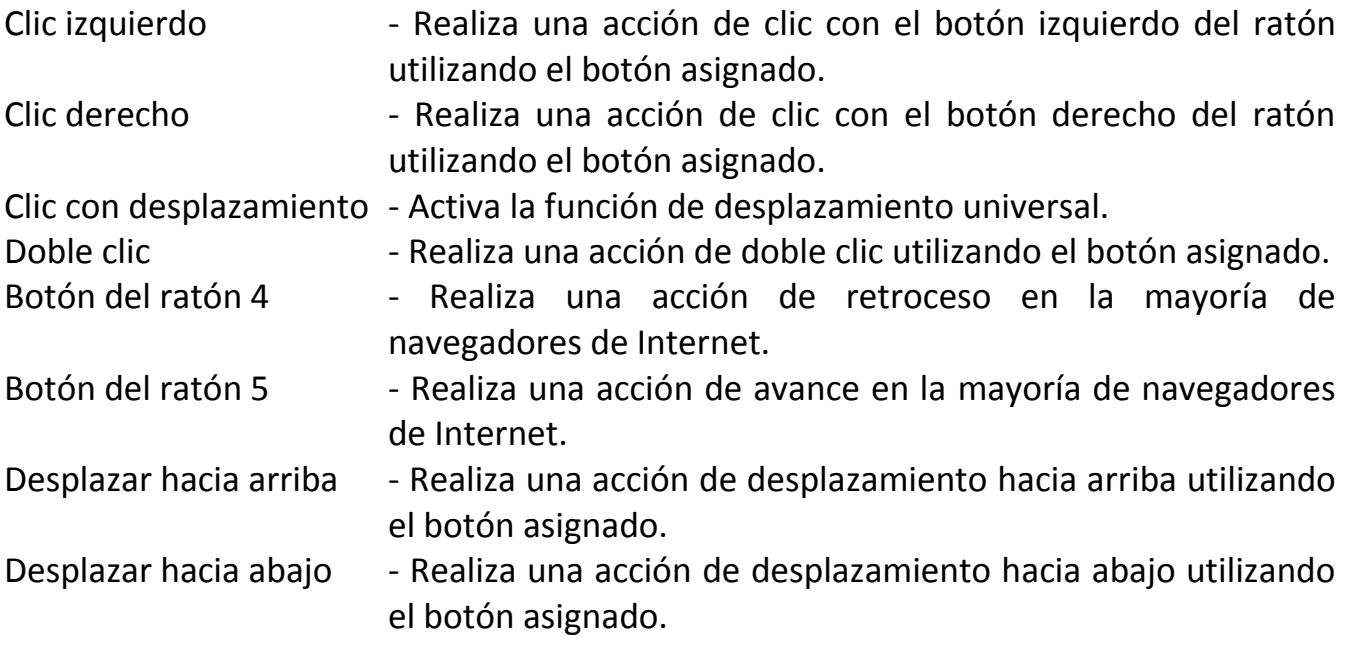

# **Dispositivos interconectados**

Dispositivos interconectados te permite cambiar las funciones de otros dispositivos habilitados para Razer Synapse 2.0. Algunas de estas funciones son específicas de un dispositivo como, por ejemplo, usar el teclado de juego Razer para cambiar el grado de sensibilidad del ratón de juegos Razer. Cuando se selecciona Dispositivos interconectados en el menú Asignación de botón, aparecerá un submenú.

DISPOSITIVO PARA UNIR permite elegir el dispositivo Razer actualmente conectado que se puede unir, en tanto que FUNCIÓN permite seleccionar la función que se quiere usar en el dispositivo unido.

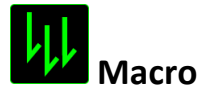

Una macro es una secuencia grabada de pulsaciones de teclas y botones que se ejecuta en un orden preciso. Si configuras un botón como macro, puedes ejecutar cómodamente una cadena de comandos. Si seleccionas esta opción en el menú desplegable, aparecerá un submenú que te permitirá elegir el un comando de macro que hayas grabado previamente. Consulta la **ficha Macros** para obtener más información sobre la creación de comandos de macro.

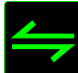

## **Cambiar perfil**

Switch Profile (Cambiar perfil) permite cambiar de perfil sobre la marcha y cargar inmediatamente todos los ajustes preconfigurados. Si seleccionas "Profile" (Perfil) en el menú desplegable, aparecerá un submenú que te permitirá elegir el perfil que desees. Cuando cambies de perfil aparecerá automáticamente una visualización en pantalla.

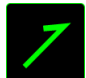

## **Ejecutar programa**

Launch Program (Ejecutar programa) permite iniciar un programa o aplicación con el botón asignado. Si seleccionas Launch Program (Ejecutar programa) del menú desplegable, aparecerá un **botón** que permite buscar el programa o aplicación específica que desees utilizar.

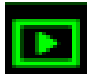

## **Función Multimedia**

Esta opción te permite incorporar controles de reproducción multimedia a tu dispositivo. Cuando selecciones la función Multimedia, aparecerá un submenú. A continuación se enumeran los controles de reproducción multimedia que hay en el submenú:

- 
- Bajar volumen Disminuir la salida de audio.
- Subir volumen Aumentar la salida de audio.
- Desactivar volumen Desactivar el audio.
- Reproducir / Pausa Reproducir, poner en pausa o reanudar el medio actual.
- Pista anterior Reproducir la pista anterior.
- Pista siguiente Reproducir la pista siguiente.

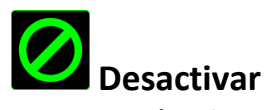

Esta opción desactiva el botón asignado. Usa Disable (Desactivar) cuando no necesites un botón o si hay un botón en particular que afecta al juego.

## *Ficha Iluminación*

Con la ficha Iluminación podrás ajustar la iluminación del logotipo con el control deslizante BRILLO.

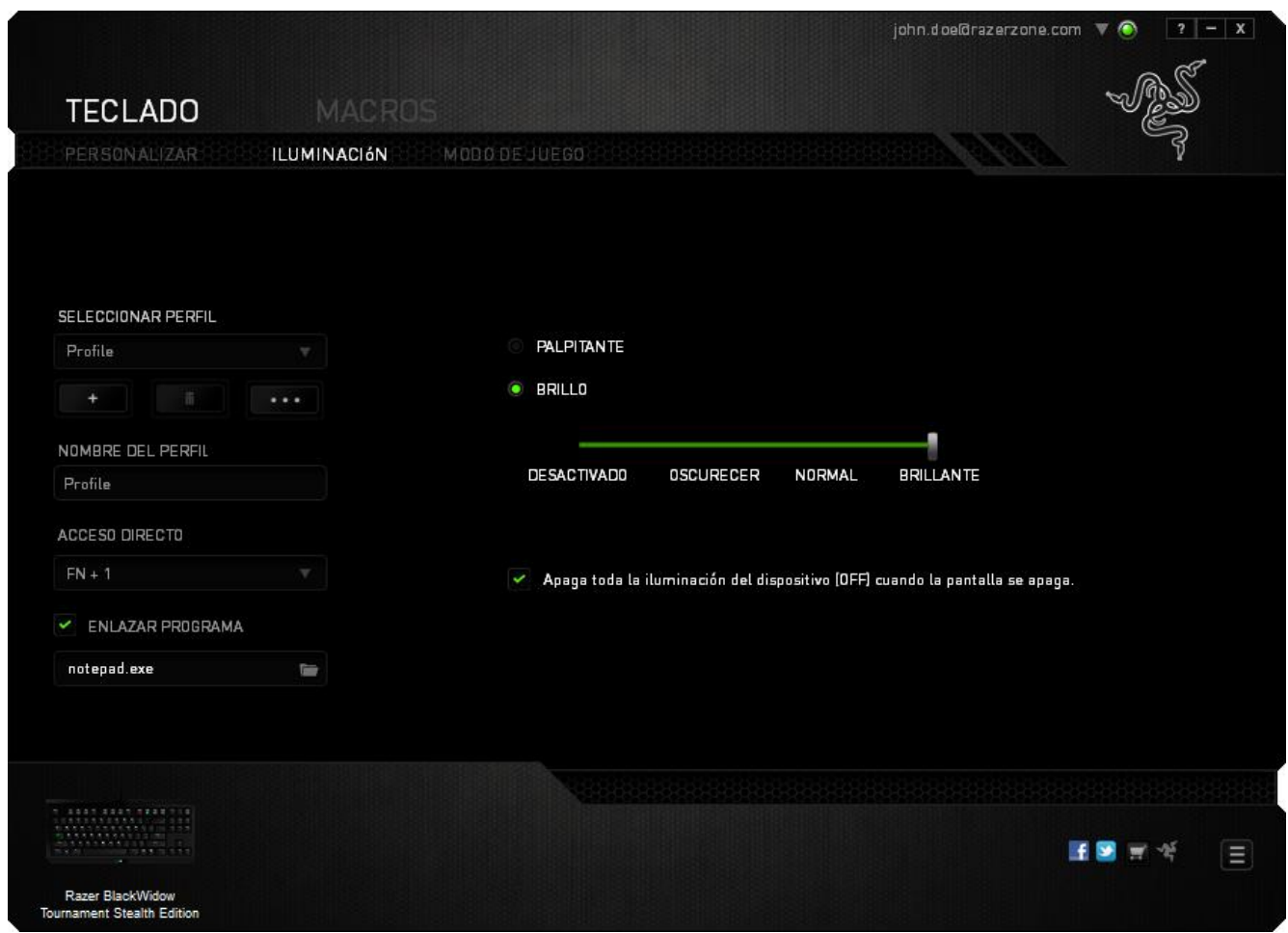

### *Ficha De Modo De Juego*

La ficha de modo de juego te ayudará a evitar pulsar otras teclas por accidente. En función de tu configuración, puedes desactivar la tecla Windows, Alt + Tab y Alt + F4. Además, puedes maximizar el efecto de anti interferencia activando la función de modo de juego. Se iluminará un indicador cuando la función esté ENCENDIDA.

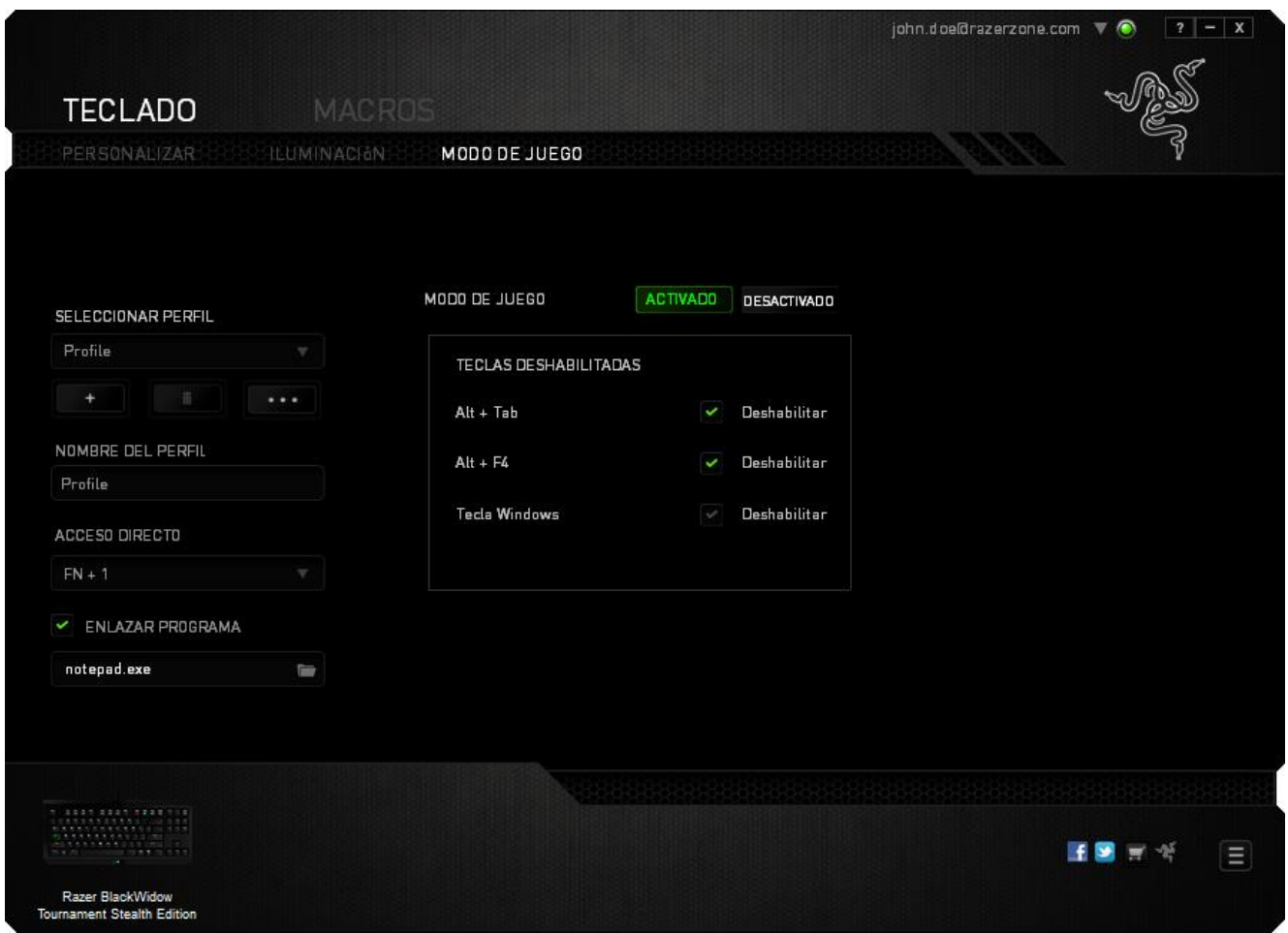

#### *FICHA MACRO*

La ficha Macro permite crear una serie de combinaciones y pulsaciones de teclas precisas. Esta ficha también permite configurar varias macros y tener comandos mucho más largos a tu disposición.

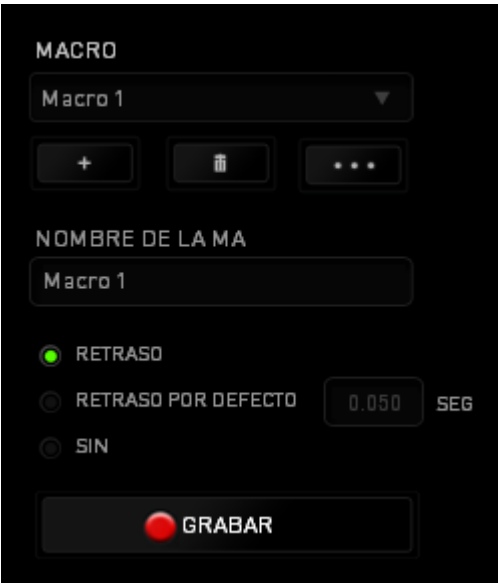

La sección Macro funciona de forma similar a la de Profile (Perfil) y puedes cambiar el nombre de una macro introduciéndolo en el campo **Macro Name** (Nombre de macro). Existen otras opciones disponibles en la sección de macro, como crear una nueva

macro pulsando el botón el media eliminar la macro actual pulsando el botón

o duplicar la macro actual pulsando el botón .

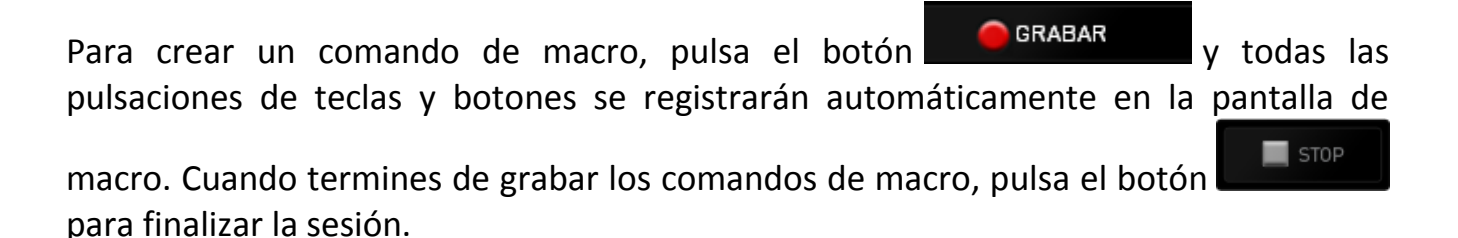

La sección Macro permite introducir la demora entre los comandos. En **Record Delay**  (Demoras de grabación) se registra la demora entre los comandos según se introducen. **Default Delay** (Demoras de grabación) utiliza una medida de tiempo predefinida (expresada en segundos) como demora. Y **No Delay** (Sin demoras) omite todas las pausas entre pulsaciones de teclas y botones.

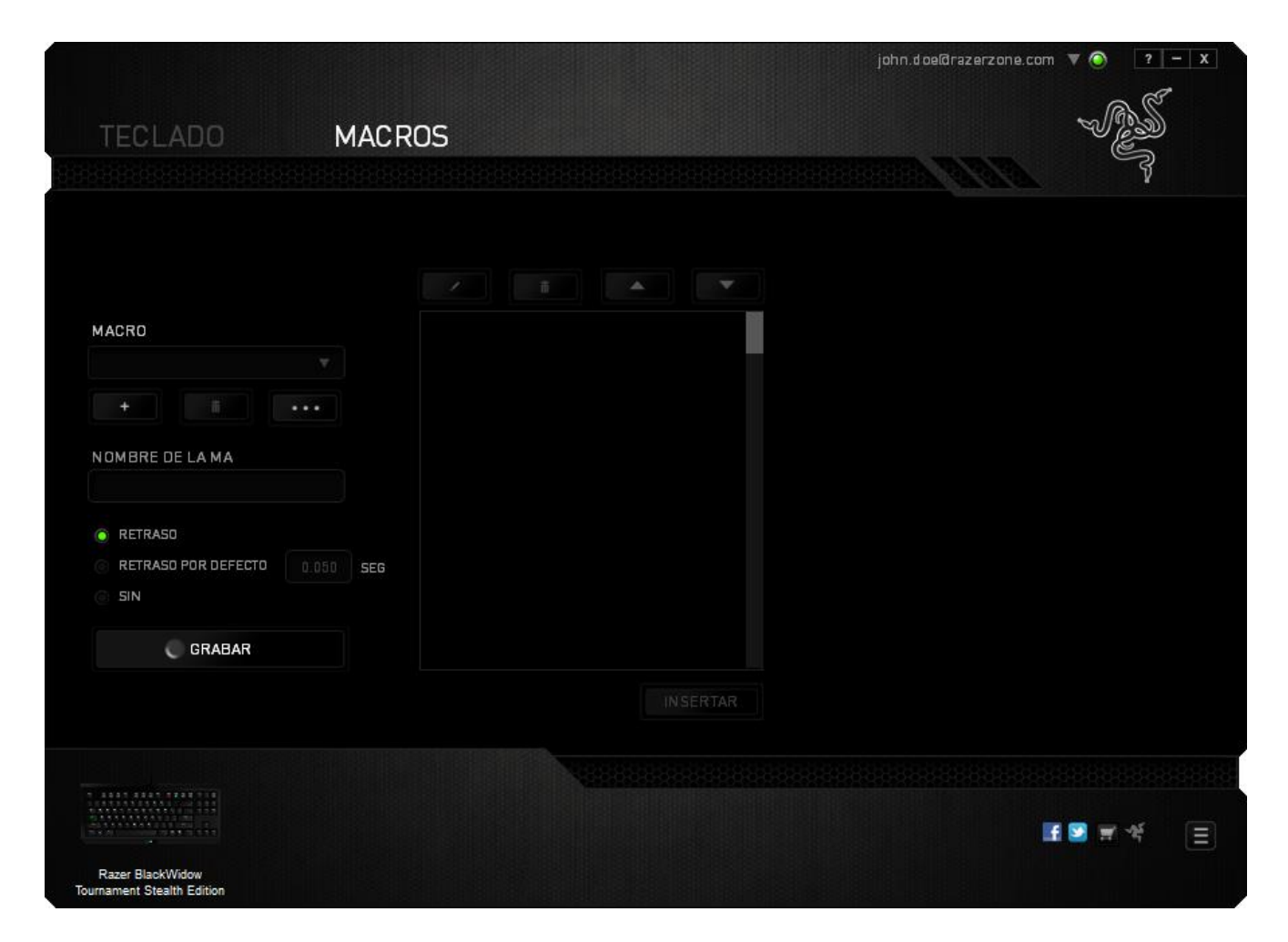

*Nota: Puedes usar hasta tres cifras decimales para introducir valores en el campo de segundos.*

Una vez hayas grabado una macro, puedes editar los comandos que has introducido seleccionando cada comando en la pantalla de macro. Cada pulsación se muestra secuencialmente, con el primer comando en la parte superior de la pantalla.

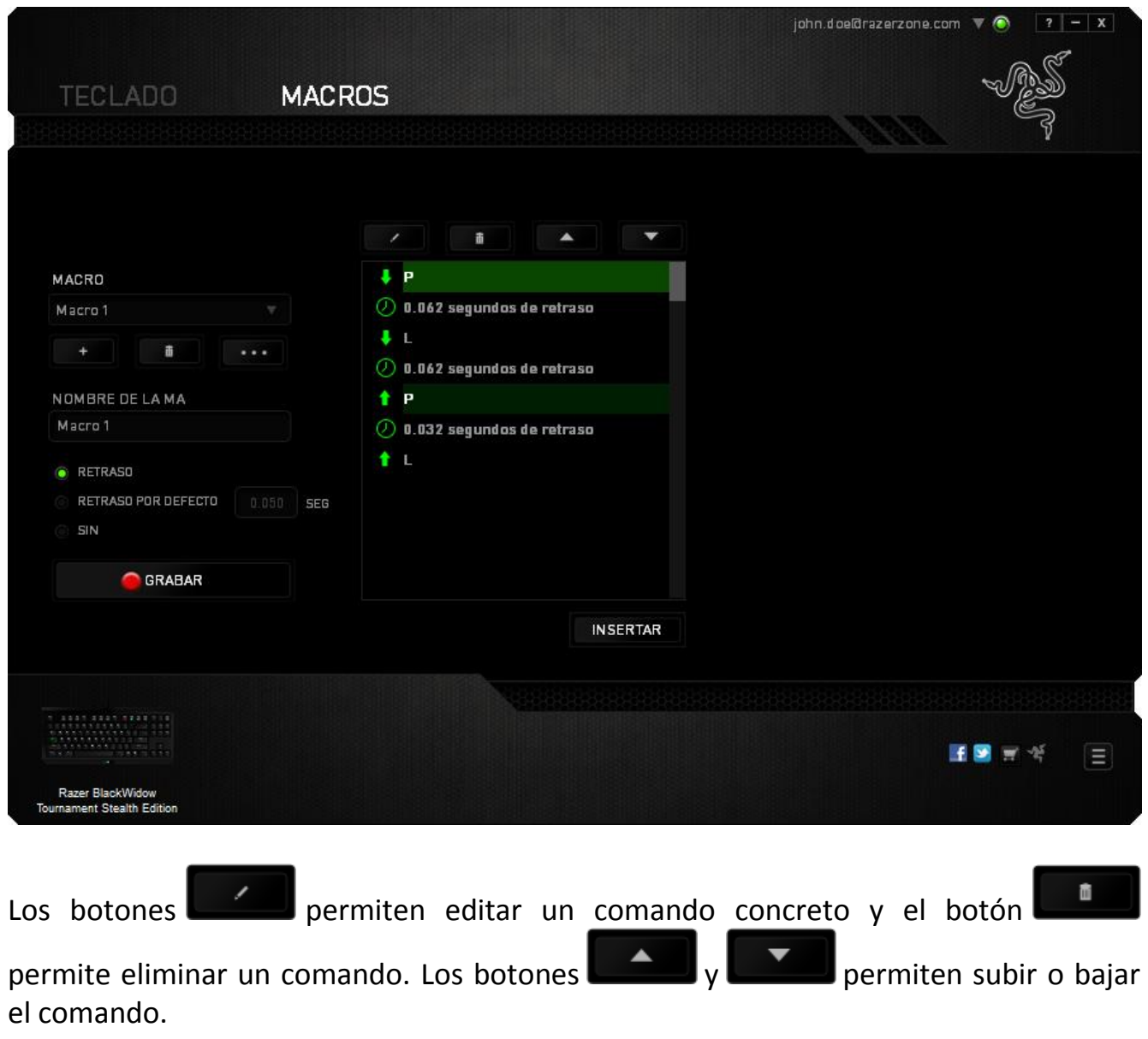

El botón **permite añadir pulsaciones adicionales o demoras antes o después** del comando seleccionado.

Cuando pulses el botón **de INSERT del** aparecerá una nueva ventana junto a la lista de los comandos de macro. El menú desplegable de esta ventana permite seleccionar una pulsación o añadir una demora antes o después de un comando de macro resaltado.

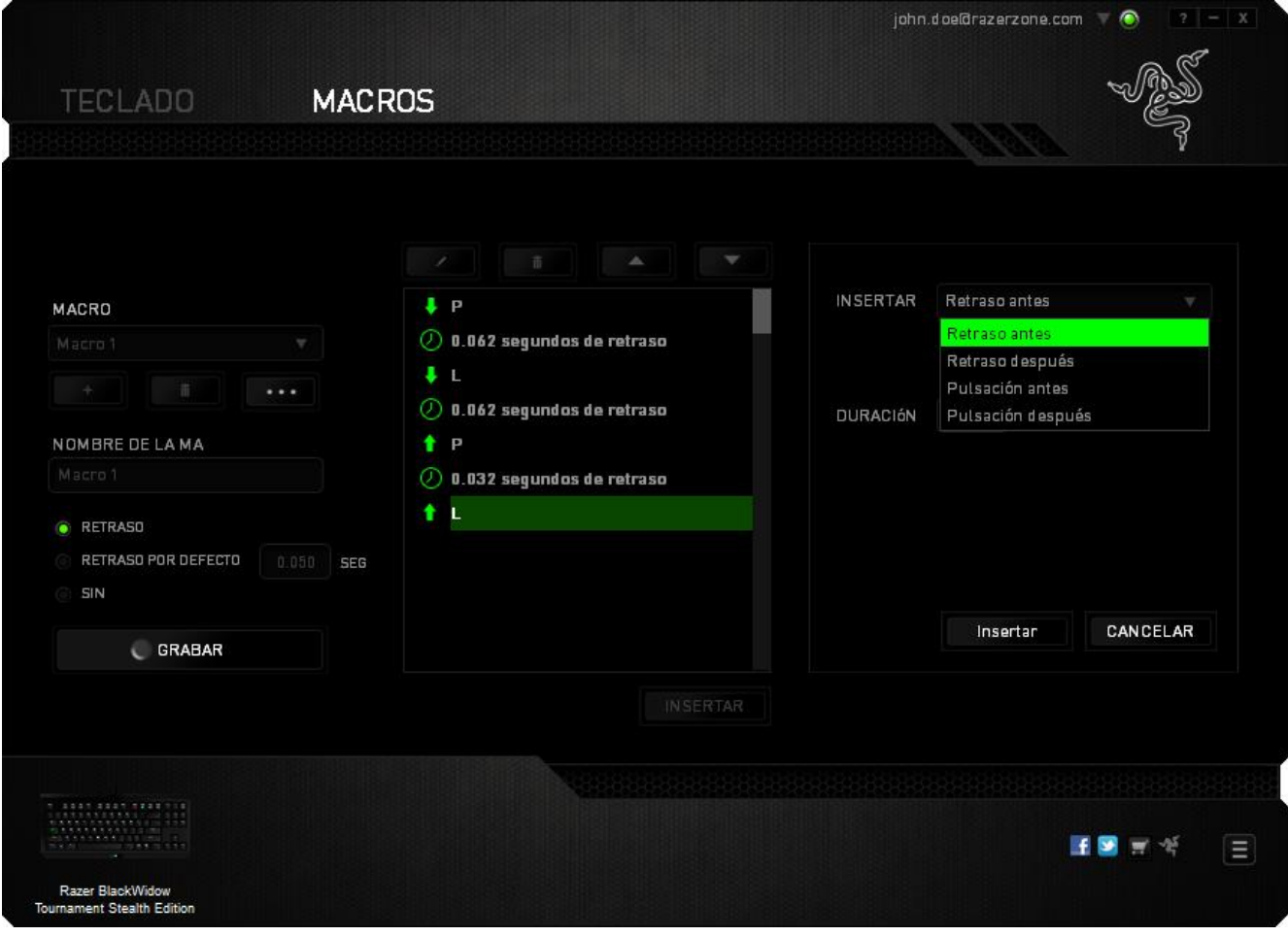

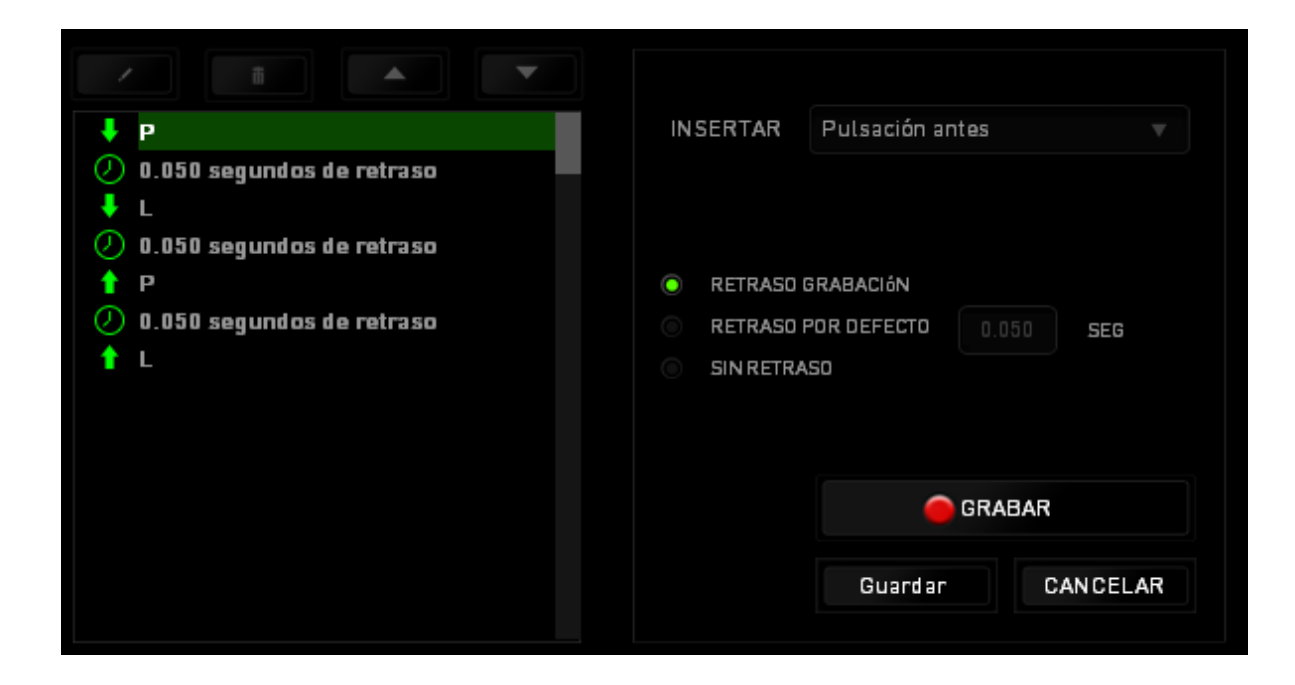

Puedes añadir un nuevo conjunto de comandos de macro pulsando el botón GRABAR del menú o introduciendo las demoras en el campo de duración utilizando el menú de demora.

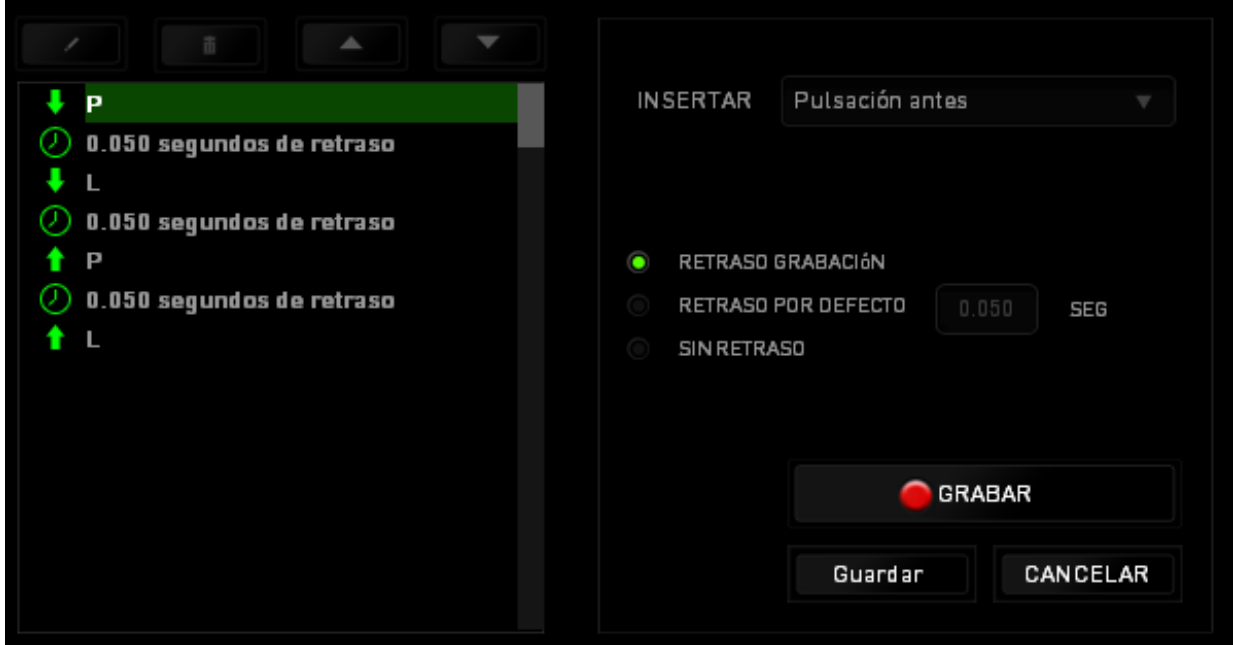

## <span id="page-22-0"></span>**8. SEGURIDAD Y MANTENIMIENTO**

#### *MEDIDAS DE SEGURIDAD*

A fin de alcanzar la máxima seguridad durante el uso del Razer BlackWidow Tournament SE, te sugerimos adoptar las siguientes medidas:

1. Si tuvieras algún problema al utilizar el ratón y las indicaciones de la resolución de problemas no dieran resultado, desenchufa el dispositivo y llama a la línea directa de Razer o entra en [www.razersupport.com](http://www.razersupport.com/) para solicitar asistencia. En ningún momento intentes reparar el dispositivo ni realizar tareas de mantenimiento por tu cuenta.

2. No desensambles el dispositivo (esto anulará la garantía), no intentes repararlo tú mismo ni lo utilices cuando la tensión eléctrica sea anormal.

3. Mantén el dispositivo alejado de líquidos y humedad. Utiliza el dispositivo dentro del rango de temperatura especificado: entre 0 ˚C (32 ˚F) y 40 ˚C (104 ˚F). Si lo utilizas fuera de este rango de temperatura, apaga y desenchufa el dispositivo hasta que la temperatura se estabilice y se encuentre dentro de los parámetros óptimos.

### *COMODIDAD*

Éstos son algunos consejos para garantizar tu comodidad mientras utilizas el dispositivo. Las investigaciones han demostrado que la realización de movimientos repetitivos durante largos períodos, la ubicación inapropiada de los dispositivos informáticos periféricos, la postura inadecuada del cuerpo y los malos hábitos pueden causar malestar físico y lesiones en los nervios, tendones y músculos. A continuación, te presentamos algunas recomendaciones para evitar lesiones y garantizar la máxima comodidad al utilizar el teclado Razer BlackWidow Tournament SE.

- 1. Ubica el monitor y el teclado directamente frente a ti y el ratón junto a este último. Ubica los codos a los lados del cuerpo, no demasiado lejos. El ratón debe quedar a una distancia corta, fácil de alcanzar.
- 2. Ajusta la altura de la silla y la mesa de modo que el teclado y el ratón queden a la altura de los codos o por debajo de ella.
- 3. Mantén los pies bien apoyados, la espalda derecha y los hombros relajados.
- 4. Durante el juego, relaja la muñeca y mantenla estirada. Si realizas las mismas tareas manuales de forma reiterada, trata de no doblar, extender ni torcer las manos por períodos prolongados.
- 5. No apoyes las muñecas sobre superficies rígidas durante períodos prolongados. Utiliza un reposamuñecas para apoyar la muñeca mientras juegas.
- 6. Personaliza los botones del ratón según tu estilo de juego a fin de minimizar los movimientos repetitivos o incómodos durante la partida.
- 7. No te sientes en la misma posición todo el día. Levántate, camina y haz ejercicios para estirar los brazos, los hombros, el cuello y las piernas.
- 8. Si sientes algún malestar físico al utilizar el ratón (por ejemplo, dolor, adormecimiento o cosquilleo en las manos, las muñecas, los codos, los hombros, el cuello o la espalda), consulta de inmediato a un médico cualificado.

### *MANTENIMIENTO Y USO*

Para mantener el teclado Razer BlackWidow Tournament SE en óptimas condiciones, es necesario realizar un mantenimiento mínimo. Recomendamos desenchufar el dispositivo del puerto USB una vez al mes y limpiarlo con un paño suave o un bastoncillo con un poco de agua tibia para evitar la acumulación de suciedad. No utilices jabón ni productos de limpieza corrosivos.

# <span id="page-24-0"></span>**9. INFORMACIÓN LEGAL**

#### *INFORMACIÓN SOBRE DERECHOS DE AUTOR Y PROPIEDAD INTELECTUAL*

Copyright © 2012 Razer Inc. Reservados todos los derechos. Razer, For Gamers By Gamers y el logotipo de la serpiente de tres cabezas son marcas comerciales o marcas registradas de Razer Inc. y/o de sus compañías afiliadas en Estados Unidos u otros países. Windows y el logotipo de Windows son marcas comerciales del grupo de empresas Microsoft. Mac OS, Mac y el logotipo de Mac son marcas comerciales o registradas de Apple. Todas las demás marcas registradas son propiedad de sus respectivos titulares.

Razer Inc ("Razer") puede tener derechos de autor, marcas comerciales, secretos comerciales, patentes, solicitudes de patentes u otros derechos de propiedad intelectual (registrados o no registrados) relacionados con el producto descrito en esta Guía General. La entrega de esta Guía General no otorga licencia a dichos derechos de autor, marcas comerciales, patentes u otros derechos de propiedad intellectual. El Razer BlackWidow Tournament SE (el "Producto") puede diferir de las imágenes en el paquete o en otro material impreso. Razer no se hace responsable por tales diferencias o por cualquier error que pueda aparecer. La información incluida en este documento está sujeta a modificaciones sin previo aviso.

### *GARANTÍA LIMITADA DEL PRODUCTO*

Para obtener los términos más recientes y actuales de la Garantía Limitada del Producto, visita [www.razerzone.com/warranty.](http://www.razerzone.com/warranty)

#### *LIMITACIÓN DE RESPONSABILIDAD*

Bajo ninguna circunstancia, Razer será responsable de ganancias perdidas, pérdida de información o datos, daños fortuitos, indirectos, punitivos o consecuentes, que surjan de alguna manera de la distribución, venta, reventa, uso o imposibilidad de uso del producto. Bajo ningún concepto, la responsabilidad de Razer superará el precio de venta del producto.

## *COSTOS DE ADQUISICIÓN*

A fin de aclarar cualquier duda que pudiera surgir, se estipula que en ningún caso Razer se hará cargo de ningún costo de adquisición, a menos que se haya informado sobre la posible existencia de dichos daños. Asimismo, en ningún caso Razer asumirá responsabilidad alguna por costos de adquisición que superen el precio de compra en tienda del producto.

#### *GENERAL*

Estos términos están regulados y redactados de acuerdo con las leyes de la jurisdicción en la que se compró el producto. Si algún término aquí indicado se considera no válido o no aplicable, dicho término (en tanto sea no válido o no aplicable) quedará sin efecto y se excluirá sin invalidar los demás términos. Razer se reserva el derecho de corregir cualquier término en cualquier momento sin previo aviso.